# Комплекс программно-аппаратных средств для системы диагностики пучка в канале инжекции УНК

В.В.Гоцев, А.В.Екимов, В.В.Комаров, И.В.Лобов, В.И.Терехов ГНЦ РФ Институт физики высоких энергий, Протвино, Россия

### Введение

В данной работе описываются программно-аппаратные средства подсистем диагностики пучка в канале инжекции УНК.

Оборудование подсистем распределено по трем технологическим зданиям. Управление им производится с помощью специализированных контроллеров оборудования КО (*см. в работе* [1]). В качестве консоли оператора используется IBM РС под управлением MSDOS. Доступ к KO с консоли осуществляется по последовательным линиям связи через промежуточные контроллеры-мультиплексоры.

При построении системы управления был использован принцип максимальной эффективности работы каждого из трех перечисленных уровней обработки информации. Контроллеры-мультиплексоры не только выполняют роль посредников между контроллерами оборудования и консолью, но самостоятельно производят сбор данных и передачу их на консоль. Программное обеспечение консольного компьютера реализует принцип использования параллельных процессов на основе резидентных программ. Программы верхнего уровня имеют удобный графический интерфейс для управления оборудованием подсистем диагностики пучка.

Такое построение программно-аппаратных средств позволило резко сократить их стоимость и предоставило максимальные возможности для привлечения специалистов разного профиля при наладке канала на начальной стадии его эксплуатации.

#### $1.$ Принципы функционирования системы и организация программного обеспечения

Функционирование всей системы управления основано на идее, которую можно назвать "концепция MASTER-SLAVE". Суть ее состоит в следующем. В режиме MASTER мультиплексор каждой подсистемы самостоятельно собирает данные со всех подсоединенных к нему контроллеров и пересылает их в соответствующий консольный компьютер.

После завершения этой работы мультиплексор переключается в режим SLAVE и ожидает команды от консольного компьютера. Этот процесс переключения между режимами MASTER и SLAVE происходит периодически и синхронно с никлом канала инжекнии.

В режиме MASTER мультиплексоры каждой подсистемы, расположенные в трех технологических зданиях, посылают данные в соответствующий консольный компьютер одновременно. Это дает явное преимущество перед обычным способом последовательного считывания данных с разных зданий — возможность принимать в три раза больший объем информации за один цикл.

Задача одновременного обслуживания трех физических каналов (СОМ-портов) в консольном компьютере привела к созданию резидентных программ-драйверов СОМпортов и организации их работы по прерываниям.

Таким образом, система имеет 3-уровневую организацию программного обеспечения:

- первый уровень (нижний) программное обеспечение в контроллерах, и мультиплексорах, включающее в себя процедуры работы с оборудованием и механизм переключения режимов MASTER-SLAVE;
- второй уровень (системный) представлен резидентными программами, расположенными в РС;
- третий уровень (прикладной) является, по сути, оболочкой системы управления и состоит из расширяемого набора программ с удобным графическим интерфейсом.

### 2. Организация ПО нижнего уровня

Для осуществления обмена данными КО с консольными РС, рабочие программы (РП) КО поллерживают интерфейс пакетного протокола обмена информации принятого в системе управления каналом инжекции. РП принимает управляющие пакеты и пакеты-запросы от консольных ЭВМ и выдает им накопленную информацию.

РП подсистем диагностики пучка обеспечивают также автономное функционирование подсистем с выводом информации на видеотерминал VT52 оператора. Здесь РП КО принимают команды с клавиатуры дисплея, и выводят обработанную информацию на видеотерминал оператора. Сбор информации с датчиков пучка и автокалибровка системы производятся в определенные, оптимально подобранные моменты времени синхросерии канала инжекции.

Автономный режим работы КО подсистем диагностики пучка был реализован на начальном этапе создания СУ КИ и позволял осуществлять комплексную настройку технологического оборудования подсистем в условиях неготовности ПО СУ КИ.

#### 3. Организация ПО системного уровня

Программное обеспечение состоит из:

- резидентной программы  $SSE.EXE$ ;
- резидентной программы WDOG.EXE;
- программы MAINMENU.EXE.

Кроме этого, ПО использует ряд пакетов, стандартизованных для всего ПО канала инжекшии.

Архитектура ПО системного уровня представлена на рис.1.

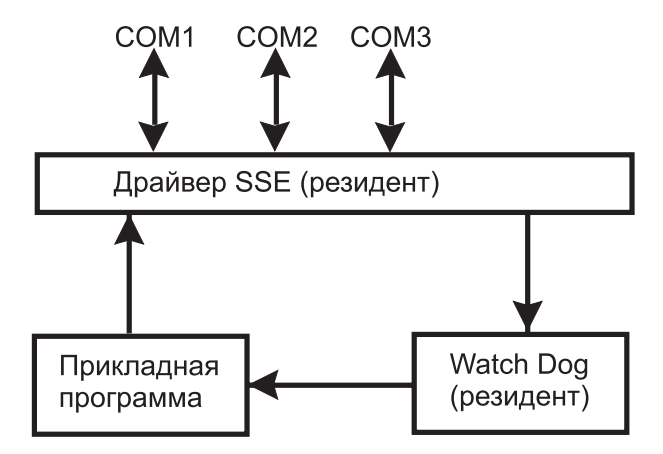

Рис.1 Архитектура ПО системного уровня

Назначение программы  $SSE$  — организация обмена данными с контроллерами через СОМ-порты.

Назначение программы WATCH  $DOG -$  обработка данных режима MASTER, предоставление их для ПО прикладного уровня, передача запросов от ПО прикладного уровня в контроллеры, архивирование информации на диске.

## 4. Организация ПО прикладного уровня

Прикладные программы работают в интерактивном режиме по каждому из трех зданий канала инжекции или по всему каналу в целом и выполняют следующие функ-**ПИИ:** 

- работа с оборудованием;
- работа с архивом;
- работа с документацией.

Программы имеют удобный графический интерфейс, позволяющий оператору легко и быстро ориентироваться в прикладном ПО.

Выбрав один из 4 типов оборудования (профилометры, датчики потерь, датчики ореола, датчики интенсивности), оператор имеет возможность в интерактивном режиме выполнить ряд функций контроля и управления над выбранным оборудованием, таких как:

- просмотр измерений/тестов;
- $\bullet$  чтение статуса;
- управление;
- установка параметров;
- установка тестов.

Один из примеров работы прикладной программы показан на рис.2.

| "ఇల్ "ఇల్"<br>66 NO<br>o o<br>o                                                                                                    | <b>M日</b><br>$\Omega$                                                                                                   | Ⅲ目<br>ΌΘ                                                                                                    |                                                                                                    |
|----------------------------------------------------------------------------------------------------|----------------------------------------------------------------------------------------------------|----------------------------------------------------------------------------------------------------|----------------------------------------------------------------------------------------------------|
| Выберите профилометры<br>Здание 1005<br>Здание 1004<br>Весь канал<br>1003<br>октября 96 16:12<br>Здание<br>17<br>Работа с оборчдованием<br>Работа с<br>докчментацией<br>Работа с архивом |                                                                                                    |                                                                                                    |                                                                                                    |
| $*10^{0}$<br>Профилометры/Просмотр измерений<br>Интенс=О<br>Диап усиления= 0<br>62-x 62-y 64-x 64-y 66-x 66-y NB-1 Nr-1 NB-2 Nr-2 Nr-3 NB-3<br>OK                                        |                                                                                                    |                                                                                                    |                                                                                                    |
| $62 - x$<br>локализац:СМ62<br>(MM):2.5<br><b>TILE IN</b><br>:1295<br>счмма<br>$(MM): -0.98$<br>Х ср<br>откл (мм): 0.12                                                                   | $62 - 4$<br>локализац: CM62<br>(MM):2.5<br><b>TIGHT</b><br>: 1233<br>счмма<br>$(MM)$ : -2.4<br>Ү св.<br>откл (мм): 0.15 | 64-x<br>локализац:СМ64<br>(MM):2.5<br><b>TILE IN</b><br>:1625<br>счмма<br>(мм):-1<br>К св<br>(MM): 0.096<br>$0$ TKA | $64 - 4$<br>локализац: СМ64<br>(MM):2.5<br><b>TIGHT</b><br>:1568<br>счмма<br>$(mm)$ : -2.1<br>у ев.<br>(MM):0.11<br>$0$ TKA |
| o<br>384                                                                                                    | Ă<br>$-384$                                                                                                    | o<br>$-384$                                                                                                    | 384                                                                                                    |
| $-256$<br><br>$-1.28$                                                                                                    | -256<br>$-1.28$                                                                                                    | $-256$<br>$-1.28$                                                                                                   | 256<br>$-1.28$                                                                                                    |
| - Nation-coop- Nation<br>-------<br>onononononononoo<br><b>NURONOTNNOTN</b>                                                                                                    | - ~ ~ ~ ~ ~ ~ ~ ~ ~ ~ ~ ~ ~<br>-------<br>HOHOHOHOHOHOHOOD<br>-- concoconcoco-                                          | - 2004 DOL 000-0004004<br>-------<br>NPNPNPNPNPNPNPNO<br>NUTODTDOTTDOTNN                                            | - NATION- COOD-NATION<br>-------<br>mamamamamamam□NN<br>MODE-HO-PPPDP00 NN                                                  |
| ᆔᆔᅅᅇᆔ<br>$+1000$<br>ᆔᆔᅅᅆᅇᆔᆔ<br>$-1 - N N N$<br>F1-помощь<br>Enter-выбор/запуск<br>→,←,↑,↓-перемещение курсора Esc-выход                                                                  |                                                                                                    |                                                                                                    |                                                                                                    |

Рис.2 Пример работы программы "Профилометры" в режиме "Просмотр измерений"

Это программа работы с профилометрами здания 1003. Для просмотра выбраны 4 из 12 профилометров, расположенных в этом здании. Выбрать можно любое количество профилометров и если это количество от 5 до 8 или от 9 до 16, то масштаб показанной картинки уменьшается вдвое/вчетверо. Выбрана функция просмотра измерений. Кроме вида самого "профиля", выдается следующая информация:

- ориентация; локализация профилометра; шаг (в мм);
- сумма значений по всем каналам; среднее значение (мат. ожидание); отклонение (дисперсия); абсолютные значения по каждому каналу.

Авторы выражают благодарность Ю.С.Федотову, А.В.Василевскому и В.А.Важенину за проявленный интерес к работе и поддержку.

#### Список литературы

[1] V.Gotsev et al. Controlling the UNK transfer line beam diagnostics. Proceedings of the 3rd Internationale Conference on Accelerator and large Experimental Physics Control Systems, 1993, p.199-200.